## **Discouraging Cheating in Online Tests**

**Blackboard Learn**

As of December 2020, [SmarterProctoring](https://docs.google.com/document/d/1YM-qbKKB7CBzpULjugXA5vbGFqhUbRu7MvoK4pAlJOY/edit?usp=sharing) is available for MATC faculty to deliver online Blackboard exams through automated proctoring tools that include browser lockdown, screen/webcam recording, and photo-ID validation. This technology is meant to discourage cheating in midterm or final exams.

As an additional strategy, we strongly advise faculty to use test design countermeasures to discourage cheating:

- Develop tests using large [question pools](http://edtechnews.matc.edu/bb_support/bb_9.1_tutorials/tests_and_surveys/creating-a-question-pool.pdf) containing at least 100 questions and [random blocks.](http://edtechnews.matc.edu/bb_support/bb_9.1_tutorials/tests_and_surveys/random-block-test.pdf) This ensures that no two students have the same questions or in the same order.
- Update your tests or question pools each time you teach the course so that tests are different each time. This is an important countermeasure to students sharing test information *recalled from memory* with new students.
- To reduce pressure to cheat, consider making tests worth a lower value in the course or allow multiple attempts.
- Set a [test's availability](http://edtechnews.matc.edu/bb_support/bb_9.1_tutorials/tests_and_surveys/making_test_available.pdf) for an entire week but use *Timer* and *Auto-Submit* to enforce a tight time-frame for completing a test once it is opened. Depending on question complexity, a good rule of thumb for estimating time for completion is 1 minute per question. Once the test session reaches its end, the student's test attempt will automatically submit itself. Advise students of the time restraints so that they may plan accordingly!
- Schedule when answer feedback becomes available to students through *[Test Options](https://help.blackboard.com/Learn/Instructor/Tests_Pools_Surveys/Test_and_Survey_Options#test-or-survey-options-page)*. The [feedback](https://help.blackboard.com/Learn/Instructor/Tests_Pools_Surveys/Test_and_Survey_Options#results-and-feedback-options) options that you choose to display for a test will be available to students for the duration of the course through the *[My Grades](http://ecampus.matc.edu/student_support/pdfs/viewing-My-Grades.pdf)* tool. If you do not want students to see test questions or answers in their feedback, only select *Score per Question*.

To review how to build a test in Blackboard, please watch the videos in this [training playlist on YouTube.](https://youtu.be/ef08mqN4rIY?list=PLVmJIhKPCCtexRFWrNl0cjM4-f_erURSo)

## **References**

Chiesl, N. (2009). Pragmatic methods to reduce dishonesty in web-based courses. In A. Orellana, T. Hudgins, and M. Simonson (Eds.),*The perfect online course* (pp. 327-339). Charlotte, NC: Information Age Publishing.

Smith Budhai, S. (2020). Fourteen simple strategies to reduce cheating on online examinations. Retrieved from: [https://www.facultyfocus.com/articles/educational-assessment/fourteen-simple-strategies-to-reduce-cheating-on](https://www.facultyfocus.com/articles/educational-assessment/fourteen-simple-strategies-to-reduce-cheating-on-online-examinations/)[online-examinations](https://www.facultyfocus.com/articles/educational-assessment/fourteen-simple-strategies-to-reduce-cheating-on-online-examinations/)

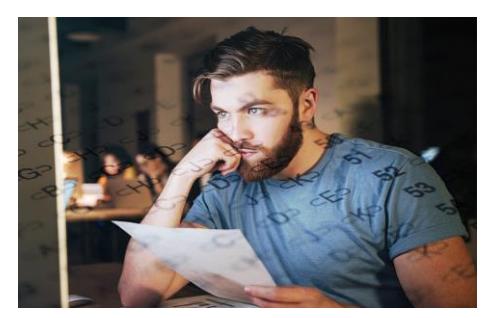

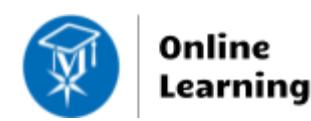